## トパーズ XLHD コントロールパネル

※明るさダイヤル(黄)、拡大ダイヤル(黒)、カラーダイヤル(青)の上部はそれぞれボタンになっています。

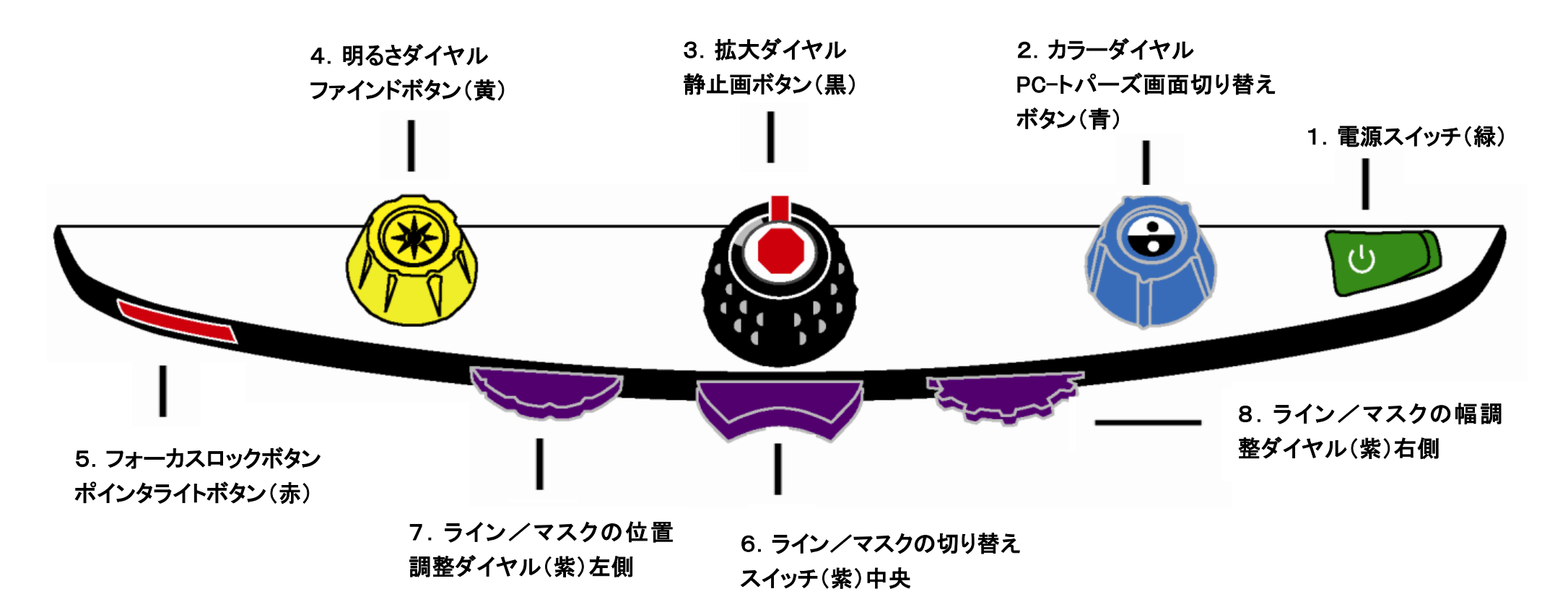

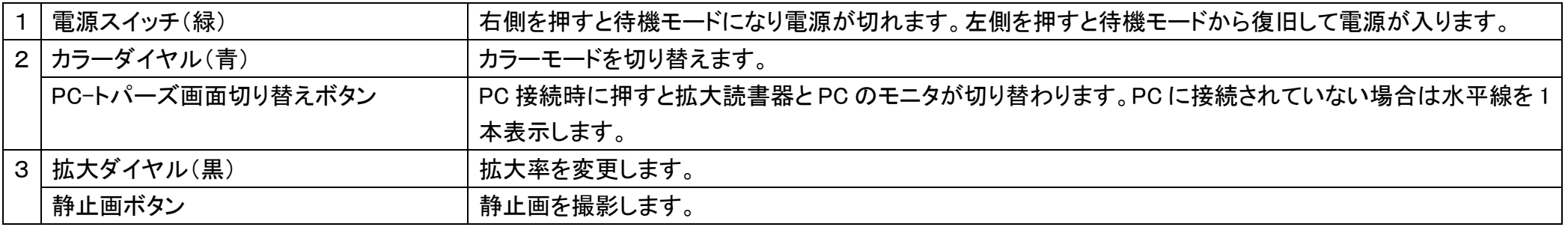

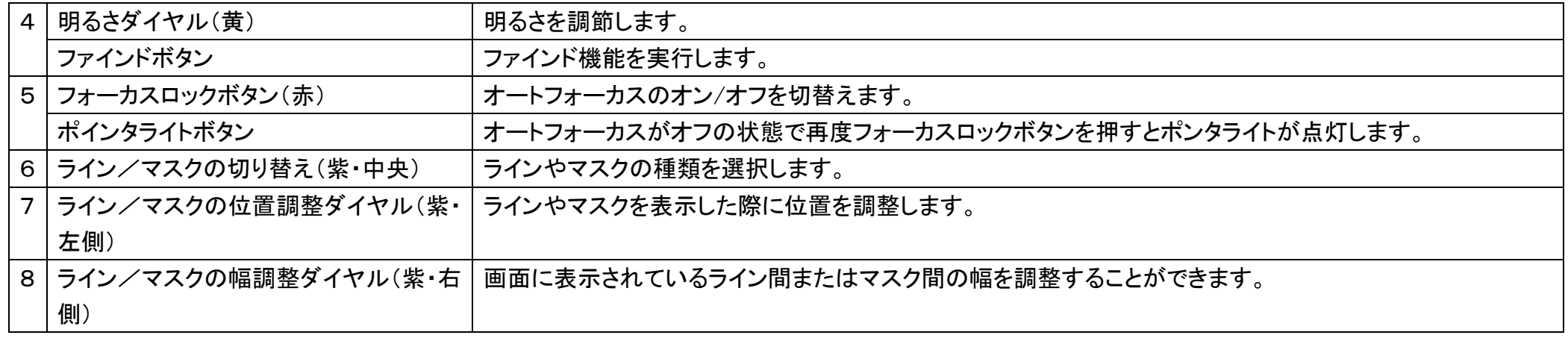

※ライン機能とマスク機能を操作するスイッチとダイヤルはコントロールパネル下部のプラスティックカバーの中にあります。

カバー裏側にある二つの爪を押さえながらカバーを取り外してください。

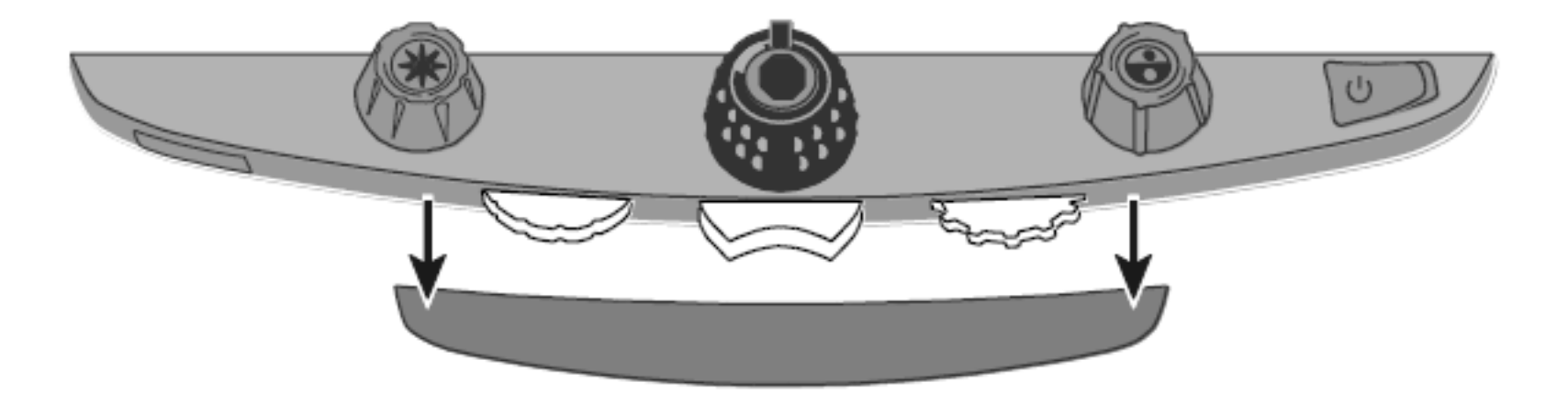

## トパーズ XLHD 全体図

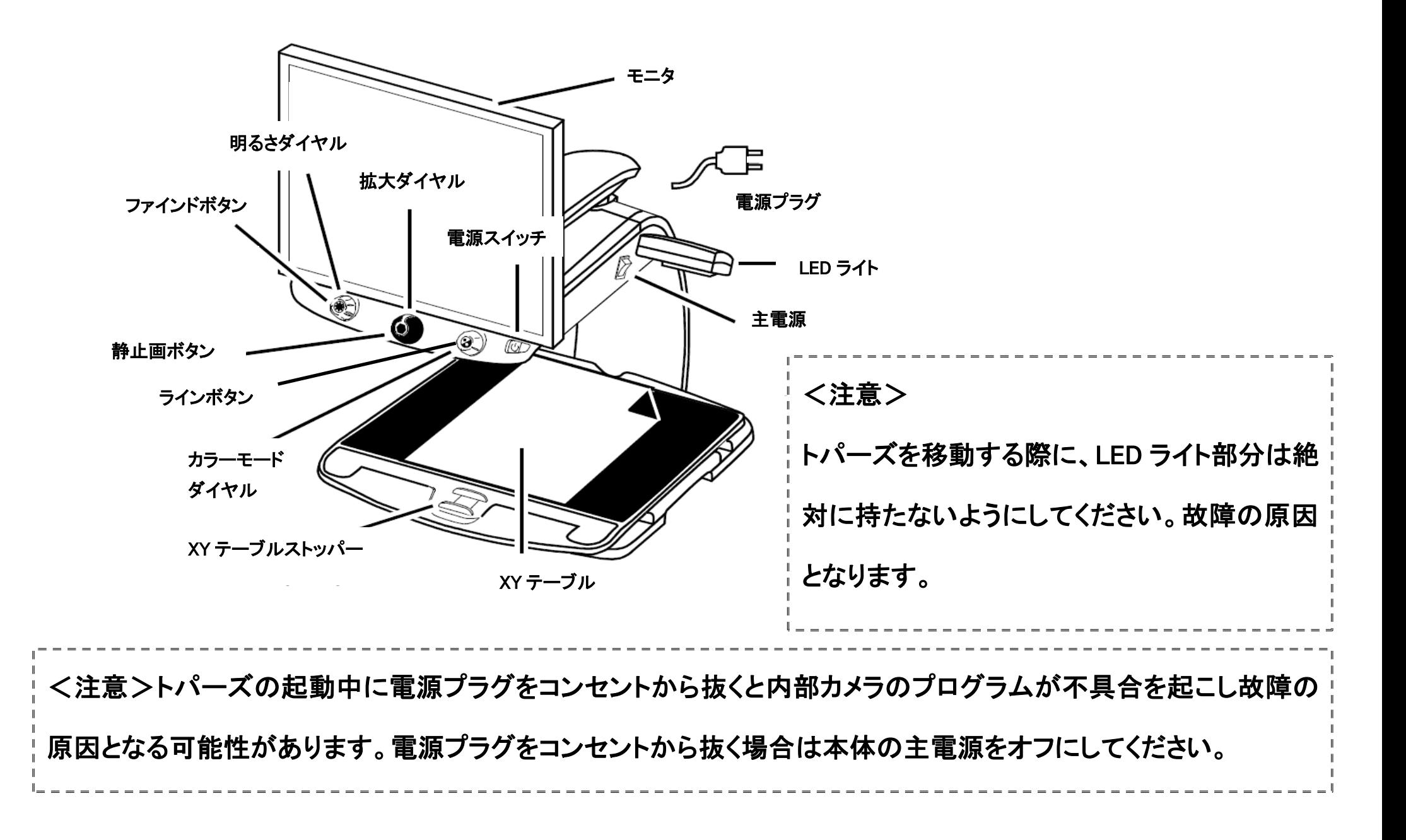

## トパーズ XLHD 外観図 裏側ケーブル接続パネル

- 1. コントロールパネルジャック: モジュラーケーブルでトパーズ HD のカメラとコントロールパネルが接続されています。 通常の操作では取り外す必要はありません。
- 2. AC 電源コネクター: 電源コンセントと接続して電力を供給します。
- 3. モニタ電源コネクター: トパーズ HD 本体からモニタに電力を供給します。
- 4. メーカーテスト用接続ポート: 使用しません。
- 5. モニタ DVI コネクター: トパーズ HD のカメラとモニタを接続します。 通常の操作では取り外す必要はありません。
- 6. VGA コネクター: トパーズ HD とコンピュータを VGA ケーブルで接続して、 コンピュータのモニタとして使用することができます。
- 7. メンテナンス用ポート: 使用しません。

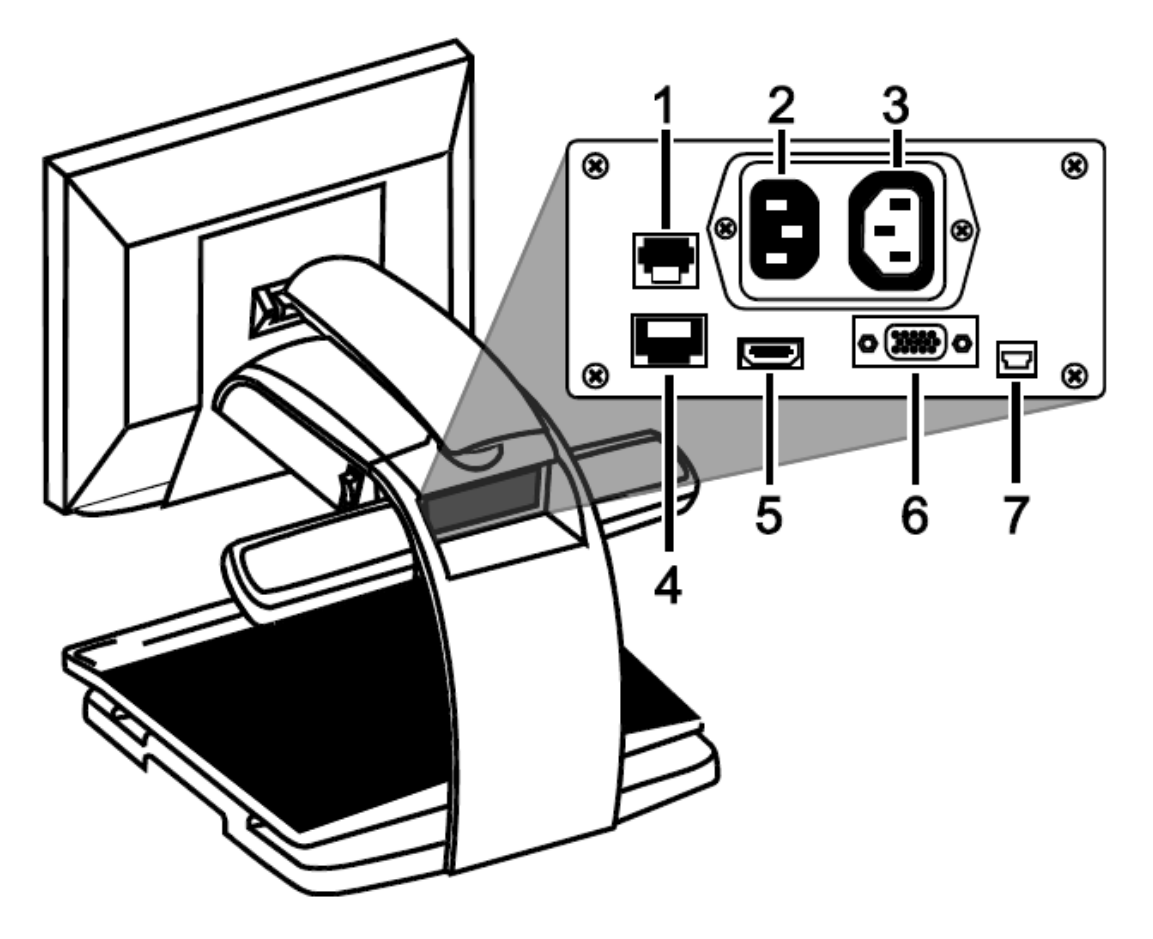

使用方法の詳細は製品マニュアルをご参照ください。